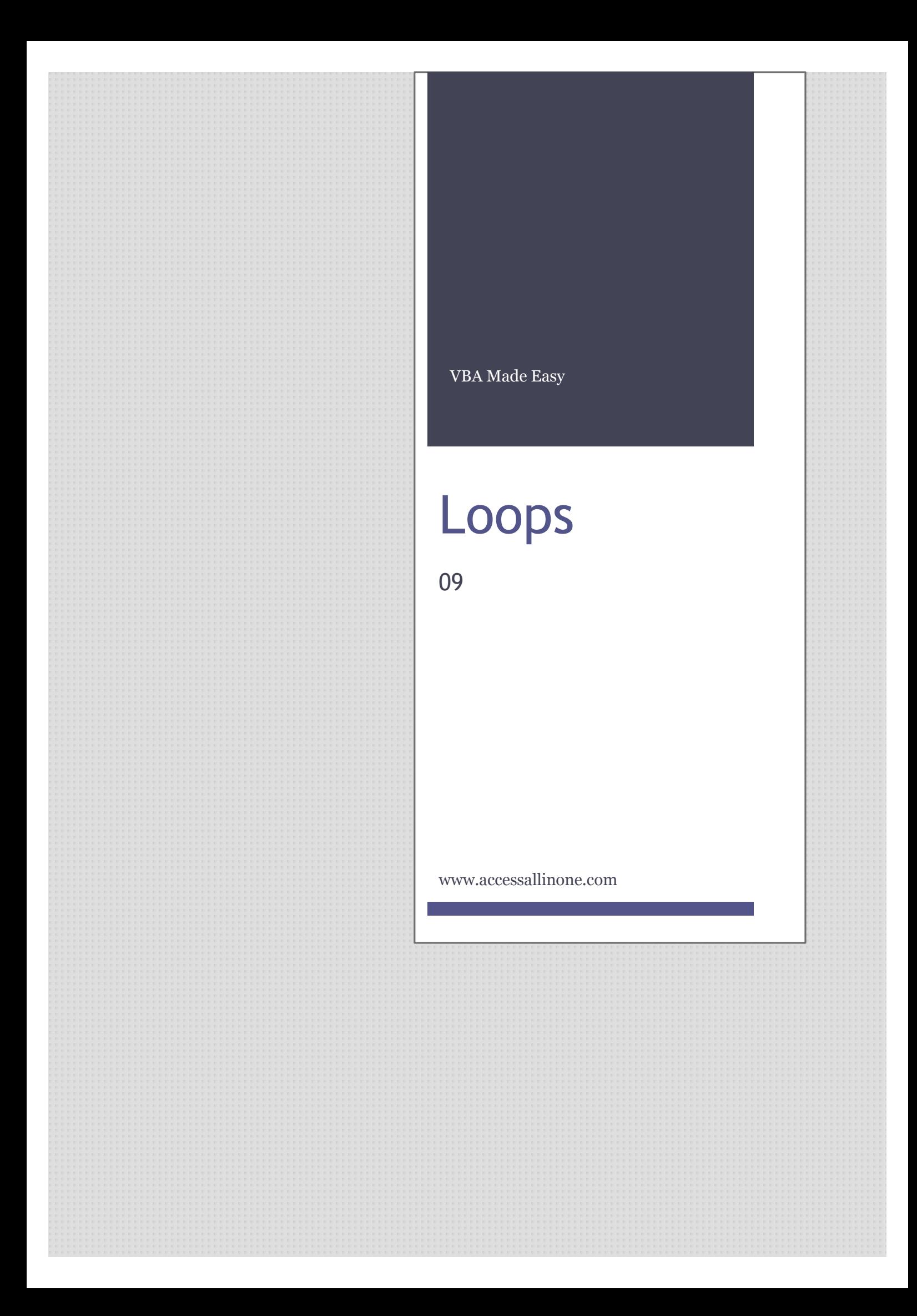

This guide was prepared for AccessAllInOne.com by: Robert Austin

This is one of a series of guides pertaining to the use of Microsoft Access.

© AXLSolutions 2012 All rights reserved. No part of this work may be reproduced in any form, or by any means, without permission in writing.

# **Contents**

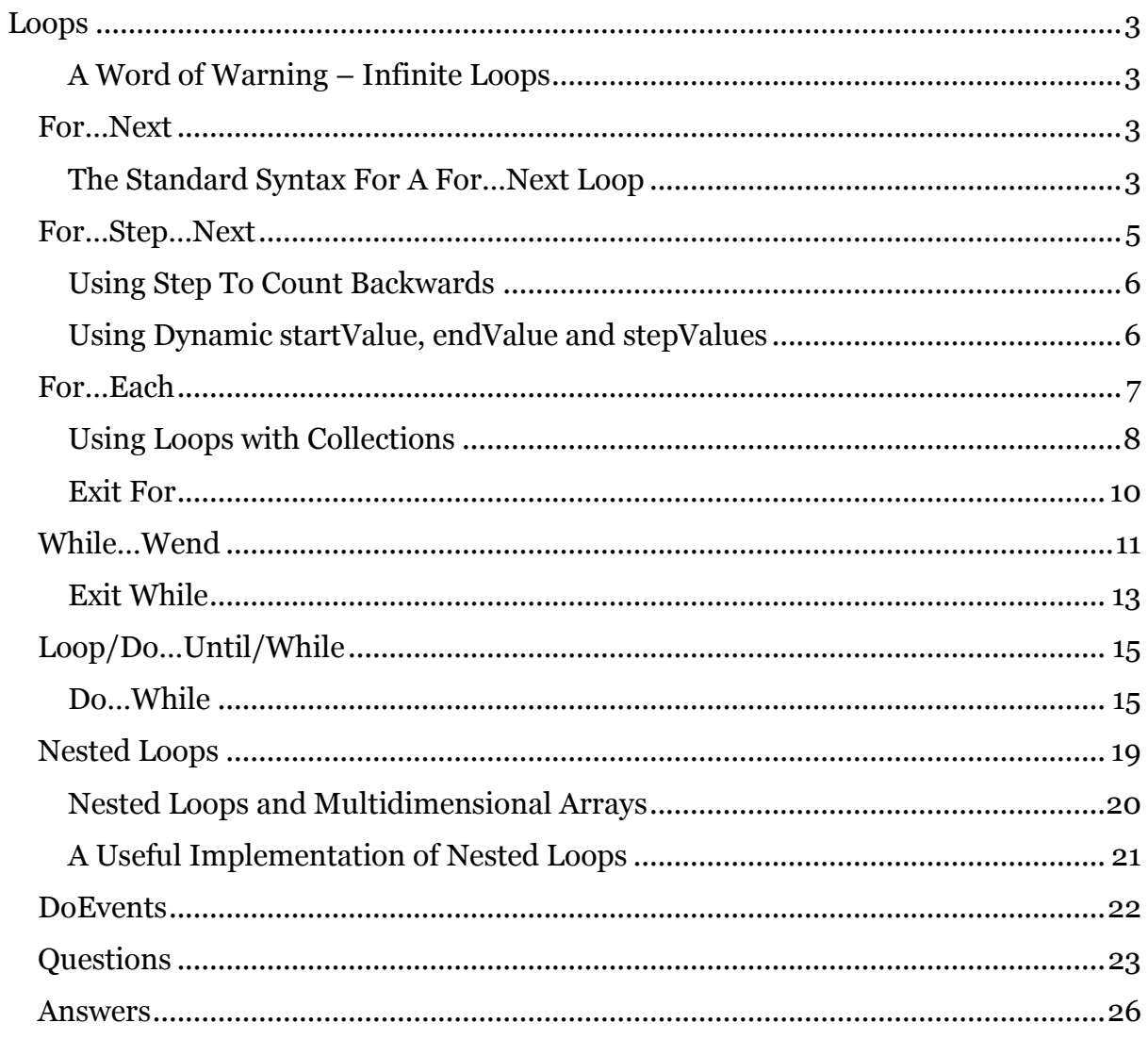

# <span id="page-3-0"></span>**Loops**

After conditionals and arrays, loops form the next major component in VBA. A loop is a block of code that executes again and again until either an expression equates to false or is broken by way of an Exit statement.

What makes loops useful is that they can work with arrays and collections; they can perform tasks over and over until a condition is met and they can perform calculations over and over until you force them to stop.

There are several ways to express this need to loop and VBA isn't short on constructs for doing that. So we will get straight into a For loop, but first…

## <span id="page-3-1"></span>**A Word of Warning – Infinite Loops**

If you get stuck in an infinite loop or the loop is taking a lot longer than you expected, use CTRL + Break to stop VBA from executing.

# <span id="page-3-2"></span>**For…Next**

A For loop goes around and around incrementing some variable counter by a figure you determine (the default is 1). It executes a code block between the keywords For and Next until some condition with the variable is met.

## <span id="page-3-3"></span>**The Standard Syntax For A For…Next Loop**

Let's get straight into the code and see what a For loop does.

```
1
2
3
    For counter = start To end
       ...
   next i
```
### Figure 9.1

The code block contains a **Debug.Print** statement which prints the value of **i**. The **For** statement increments **i** by 1 on each iteration and stops when **i** gets to 10. Although i increments by 1, we can change the way it increments.

```
1
2
3
4
5
6
7
8
Q10
End Sub
    Sub forLoop2()
        Dim i As Integer
        For i = 1 To 10 Debug.Print i
            i = i + 1 'Because of the above statement
             'this loop will increment by 2
        Next i
   The output to the immediate window will be:
    1
    3
    5
    7
    9
```
Here *forLoop2* executes the code block but adds an extra **1** on each iteration.

What happens if we start the **For loop** at 10 instead of 1?

```
1
2
3
4
5
6
7
8
9
10
11
End Sub
    Sub forLoop3()
         Dim i As Integer
        For i = 10 To 1
         'Starting i at 10 means that this
         'loop will not print anything out
        'as it (by default) increments and
         'there is nothing after 10
            Debug.Print i
         Next i
```
Figure 9.3

Well, nothing actually. The **for loop** moves forward by default and as 10 is the maximum number in the range, it has nowhere else to go!

Although we are incrementing **i**, we are also able to increment other variables inside the loop.

```
1
2
3
4
5
6
7
8
9
10
11
12
13
14
15
End Sub
    Sub forLoop4()
         Dim i As Integer
         Dim t As Integer
        t=0For i = 1 To 10
             Debug.Print t
            t = t + 3 'Although we are incrementing the
             'i variable, we are printing out
             'the value associated with the t
             'variable
         Next i
    The output to the immediate window will be:
    \Omega3
    6
    \alpha12
    15
    18
    21
    24
    27
```
### Figure 9.4

In the code below, we demonstrate that the end value of the **For loop** (5+5) can be an expression.

```
1
2
3
4
5
6
7
8
9
10
End Sub
   Sub forLoop5()
        Dim i As Integer
        Dim t As Integer
        For i = 1 To 5 + 5 'Here we are using an expression (5+5)
         'rather than simply using the number 10
            Debug.Print i
        Next i
```
Figure 9.5

# <span id="page-5-0"></span>**For…Step…Next**

In **forLoop2** we adjusted the counter **i** to increment by an additional 1 for each loop. We can do the same by using the Step option in the For loop

Step tells the **For Loop** to increment its counter by a value other than the default value of 1.

```
1
2
3
4
5
6
7
8
9
10
End Sub
    Sub forLoop6()
         Dim i As Integer
        For i = 1 To 10 Step 2
        'We are using the Step command
        'to increment i by 2 on each
         'iteration
             Debug.Print i
         Next i
    The output to the immediate window will be:
    1
    3
    5
    7
    9
```
#### <span id="page-6-0"></span>**Using Step To Count Backwards**

We can go backwards through a loop by using  $Step - 1$  in the **For Loop**.

```
1
2
3
4
5
6
7
8
9
   Sub forLoop7()
        Dim i As Integer
       For i = 10 To 1 Step -1 'This is how you go backwards through
        'a for loop : Step -1
            Debug.Print i
        Next i
  End Sub
   The output to the immediate window will be:
   10
   9
   8
   7
   6
   5
   4
   3
   2
   1
```
Figure 9.7

<span id="page-6-1"></span>**Using Dynamic startValue, endValue and stepValues**

In the below code, **startValue**, **endValue** and **stepValue** are all expressions, so as long as the expressions evaluate to a number, the **For Loop** will accept them. Here we start at 4, step by 3 and finish at 16.

```
1
2
3
4
5
6
7
8
9
10
11
12
13
14
15
16
17
End Sub
    Sub forLoop8()
         Dim startValue As Integer
         Dim endValue As Integer
         Dim stepValue As Integer
         Dim i As Integer
         startValue = 4
         endValue = 16
         stepValue = 3
        For i = startValue To endValue Step stepValue
         'Each part of the for expression now contains
         'a variable
            Debug.Print i
        Next i
    The output to the immediate window will be:
    4
    7
    10
    13
    16
```
# <span id="page-7-0"></span>**For…Each**

The For…Each loop differs from a For…Next loop in that it iterates over arrays and collections and therefore knows how many iterations to perform.

Let's take a look at the For…Each loop over a standard array.

```
\overline{1}2
3
4
5
6
7
8
9
10
11
12
13
14
15
16
17
18
19
20
21
22
23
24
End Sub
   Sub forEachArray()
        Dim element As Variant
        Dim animals(0 To 5) As String
        'We have created an array that can hold 6 elements
       animals(0) = "Dog"animals(1) = "Cat"animals(2) = "Bird" animals(3) = "Buffalo"
      animals(4) = "Snake"
        animals(5) = "Duck-billed Platypus"
        'We fill each element of the array
        For Each element In animals
        'animals consists of 6 "elements"
             Debug.Print element
             'printing to the immediate window
        Next
   The output to the immediate window will be:
   Dog
   Cat
   Bird
   Buffalo
    Snake
    Duck-billed Platypus
```
#### <span id="page-8-0"></span>**Using Loops with Collections**

Let's take a look at the For…Each loop over a collection.

```
1
2
3
4
5
6
7
8
9
10
11
12
13
14
15
16
17
18
19
20
21
22
23
24
25
26
27
28
29
30
31
32
33
34
35
36
37
38
39
End Sub
    Public Sub forEachCollection1()
         Dim element As Variant
         Dim animals As Collection
         Set animals = New Collection
         'Collections are literally collections of objects
         'and are a useful feature of MS Access
        'They have 4 methods - add, count, item, remove
        animals.Add "Dog"
        animals.Add "Cat"
        animals.Add "Bird"
        animals.Add "Buffalo"
        animals.Add "Snake"
        animals.Add "Duck-billed Platypus"
        'We utilise the add method to add the various
        'animals to the collection
        For Each element In animals
            Debug.Print element
        Next
        'We print out all the elements in the
        'animals collection
        animals.Remove 3
        'We remove an element from the animals collection
        'we are removing the 3rd item in the collection (bird)
        Debug.Print ""
        'prints a blank line
        For Each element In animals
             Debug.Print element
             'printing to the immediate window
        Next
         'Here we are printing out all the elements in the
         'animals collection minus the bird
    The output to the immediate window will be:
    Dog
   Cat
   Bird
   Buffalo
   Snake
   Duck-billed Platypus
   Dog
    Cat
    Buffalo
    Snake
    Duck-billed Platypus
```
Access contains some collections of its own! Knowing how to utilise these collections, can make life much simpler when coding.

```
1
2
3
4
5
6
7
8
9
10
11
12
13
End Sub
    Sub forEachCollection2()
         Dim i As Integer
        For i = 0 To Current Project. All Forms. Count - 1
         'CurrentProject.AllForms is a collection and
         'therefore has the add, count, item and remove
         'methods available
              Debug.Print CurrentProject.AllForms(i).Name
              'Here we print the names of the forms to the
              'immediate window
         Next
    In a database with 3 forms (Form1, Form2, Form3), the output to the immediate 
    window would be:
    Form1
    Form2
    Form3
```
#### Figure 9.11

Let's take a look at how to exit a for each loop.

### <span id="page-10-0"></span>**Exit For**

To leave the For Each loop before its natural end, we can use the Exit For statement.

```
1
2
3
4
5
6
7
8
9
10
11
12
13
14
15
16
17
18
19
20
21
22
23
24
25
End Sub
   Sub forEachExit()
        Dim element As Variant
        Dim animals(0 To 5) As String
         'We have created an array that can hold 6 elements
       animals(0) = "Dog"
       animals(1) = "Cat"animals(2) = "Bird"
       animals(3) = "Buffalo"
       animals(4) = "Snake"
        animals(5) = "Duck-billed Platypus"
        'Here we fill each element of the array
       For Each element In animals
        'iterates over the animals collection
             Debug.Print element
             'print each element to the immediate window
             If element = "Buffalo" Then Exit For
           'if, at any point, the element becomes equal
        Next
   The output to the immediate window will be (we exited the loop before 
   all items could be printed):
   Dog
   Cat
   Bird
   Buffalo
```
Figure 9.12

# <span id="page-11-0"></span>**While…Wend**

A While loop executes its code blocks over and over until its expression is not True.

The basic syntax of a while loop is:

```
1
2
3
Wend
  While(someExpression)
   ...
```

```
Figure 9.13
```
The loop will continue to operate as long as someExpression is equal to true. When it becomes false, the while loop exits.

```
1
2
3
4
5
6
7
8
9
10
11
12
13
14
15
16
17
18
19
20
21
22
23
24
25
26
27
28
29
30
31
32
End Sub
    Sub whileLoopArray()
         Dim i As Long
         Dim kitchenItems(0 To 5) As String
         'We have created an array that can hold 6 elements
        kitchenItems(0) = "Cooker"
         kitchenItems(1) = "Fridge"
         kitchenItems(2) = "Cutlery"
        kitchenItems(3) = "Crockery"
        kitchenItems(4) = "Dishwasher"
       kitchenItems(5) = "Table and Chairs"
        'Here we fill each element of the array
        i = 0While (i < UBound(kitchenItems) + 1) 'This line of code essentially says:
             ' As long as the value of i is less
             'than 6 execute the next line. Otherwise
             'exit the loop
             Debug.Print "Item " & CStr(i) & " is " & kitchenItems(i)
             'This line prints a string to the immediate window.
             'An example would be:
             'Item 4 is Dishwasher
            i = i + 1 'We need to increment i or we will be stuck
             'in a loop forever...
        Wend
    The output to the immediate window will be:
    Item 0 is Cooker
    Item 1 is Fridge
    Item 2 is Cutlery
    Item 3 is Crockery
    Item 4 is Dishwasher
    Item 5 is Table and Chairs
```

```
Figure 9.14
```
The While Loop is often used to cycle through Recordsets and Files.

```
1
2
3
4
5
6
7
8
9
10
'You could use a full SELECT statement such as:
11
'SELECT * FROM tblTeachers (this would produce the same result in 
12
fact).
13
'You could also add a Where clause to filter which records are 
14
returned:
15
'SELECT * FROM tblTeachers Where ZIPPostal = '98052'
16
' (this would return 5 records)
17
18
Set rs = CurrentDb.OpenRecordset(strSQL)
19
20
'In English, this means that we have opened up a recordset
21
'and can access its values using the rs variable.
22
23
With rs
24
25
26
27
28
29
30
31
32
33
34
35
36
37
38
39
40
41
42
43
44
45
46
47
48
49
50
51
52
53
54
End With
55
56
ExitSub:
57
58
   Sub whileLoopRecordset()
   On Error GoTo ErrorHandler
   Dim strSQL As String
   Dim rs As DAO.Recordset
   strSOL = "tblTeachers"
   'For the purposes of this post, we are simply going to make
  'strSQL equal to tblTeachers.
   'This line of code instantiates the recordset object!!!
        If Not .BOF And Not .EOF Then
       'We don't know if the recordset has any records,
        'so we use this line of code to check. If there are no records
        'we won't execute any code in the if..end if statement.
             .MoveLast
             .MoveFirst
             'It is not necessary to move to the last record and then back
            'to the first one but it is good practice to do so.
           While (Not .EOF)
           'With this code, we are using a while loop to loop
            'through the records. If we reach the end of the recordset, .EOF
           'will return true and we will exit the while loop.
          Debug.Print rs.Fields("teacherID") & " " & rs.Fields("FirstName")
                 'prints info from fields to the immediate window
                 .MoveNext
                 'We need to ensure that we use .MoveNext,
                 'otherwise we will be stuck in a loop forever…
                 '(or at least until you press CTRL+Break)
            Wend
        End If
         .Close
        'Make sure you close the recordset...
       Set rs = Nothing
        '..and set it to nothing
```

```
59
60
ErrorHandler:
61
62
End Sub
63
64
        Exit Sub
        Resume ExitSub
   The output to the immediate window will be:
   1 Anna
   2 Antonio
   3 Thomas
   4 Christina
   5 Martin
    6 Francisco
   7 Ming-Yang
   8 Elizabeth
    9 Sven
```
#### Figure 9.15

#### <span id="page-13-0"></span>**Exit While**

To exit a while loop isn't as trivial a task as with other looping structures. To exit a While one must force the While expression to be false.

```
1
2
3
4
5
6
7
8
9
10
11
12
13
14
15
16
17
18
19
20
21
2223
24
25
26
27
28
29
30
31
32
33
34
35
36
    Sub whileLoopExit()
         Dim i As Long
         Dim kitchenItems(0 To 5) As String
         'We have created an array that can hold 6 elements
         Dim stayInLoop As Boolean
         'This is the variable we will use for the
         'condition of the while loop
        kitchenItems(0) = "Cooker"
        kitchenItems(1) = "Fridge"
        kitchenItems(2) = "Cutlery"
        kitchenItems(3) = "Crockery"
        kitchenItems(4) = "Dishwasher"
        kitchenItems(5) = "Table and Chairs"
         'Here we fill each element of the array
        i = 0 stayInLoop = True
         'sets stayInLoop as true
         While (stayInLoop)
            'As long as stayInLoop resolves to true,
             'we will stay in the loop
             Debug.Print "Item " & CStr(i) & " is " & kitchenItems(i)
             'This line prints a string to the immediate window.
             'An example would be:
             'Item 4 is Dishwasher
            i = i + 1If i = 3 Then
            'If, at any point, i becomes equal to 3, we will change
```

```
37
38
39
40
41
42
43
44
End Sub
           'stayInLoop to false and exit the while loop
                stayInLoop = False
            End If 
       Wend
   The output to the immediate window will be:
   Item 0 is Cooker
   Item 1 is Fridge
   Item 2 is Cutlery
```
# <span id="page-15-0"></span>**Loop/Do…Until/While**

The Do loops are another set of statements that perform like a While loop and permit exiting the loop at any point without changing the statement's expression.

<span id="page-15-1"></span>**Do…While**

```
1
2
3
4
5
6
7
8
9
10
11
12
13
14
15
16
17
18
19
20
21
22
23
24
25
26
27
28
29
30
31
32
33
    Sub doWhile1()
         Dim i As Long
         Dim kitchenItems(0 To 5) As String
         'We have created an array that can hold 6 elements
        kitchenItems(0) = "Cooker"
       kitehenItems(1) = "Fridge" kitchenItems(2) = "Cutlery"
        kitchenItems(3) = "Crockery"
        kitchenItems(4) = "Dishwasher"
        kitchenItems(5) = "Table and Chairs"
         'Here we fill each element of the array
       i = 0 Do While (i < UBound(kitchenItems) + 1)
             'This line of code essentially says:
             ' As long as the value of i is less
             'than 6 execute the next line. Otherwise
             'exit the loop
             Debug.Print "Item " & CStr(i) & " is " & kitchenItems(i)
             'This line prints a string to the immediate window.
             'An example would be:
              'Item 4 is Dishwasher
            i = i + 1 'We need to increment i or we will be stuck
             'in a loop forever...
         Loop
   End Sub
    The output to the immediate window will be:
    Item 0 is Cooker
    Item 1 is Fridge
    Item 2 is Cuttlery
    Item 3 is Crockery
    Item 4 is Dishwasher
    Item 5 is Table and Chairs
```
doWhile2 below performs the same operation as doWhile1 above except it uses Exit Do to exit the loop.

```
1
2
3
4
5
6
7
8
9
10
11
12
13
14
15
16
17
18
19
20
21
2223
24
25
26
27
28
29
30
31
32
33
34
35
36
End Sub
    Sub doWhile2()
        Dim i As Long
         Dim kitchenItems(0 To 5) As String
         'We have created an array that can hold 6 elements
        kitchenItems(0) = "Cooker"
       kitchenItems(1) = "Fridge"
        kitchenItems(2) = "Cutlery"
        kitchenItems(3) = "Crockery"
        kitchenItems(4) = "Dishwasher"
       kitchenItems(5) = "Table and Chairs"
        'Here we fill each element of the array
      i = 0 Do While (True)
             'Because True evaluates to true (obviously) we have
             'created a never-ending loop. We will need to force
             'an exit if we want to leave
             Debug.Print "Item " & CStr(i) & " is " & kitchenItems(i)
             'This line prints a string to the immediate window.
            'An example would be:
             'Item 4 is Dishwasher
            i = i + 1 'We need to increment i or we will be stuck
             'in a loop forever...
             If i = UBound(kitchenItems) + 1 Then Exit Do
             'This line of code essentially says:
             ' If, at any point, the value of i becomes
             'greater than 6, exit the do loop
        Loop
   The output to the immediate window will be:
    Item 0 is Cooker
    Item 1 is Fridge
    Item 2 is Cuttlery
    Item 3 is Crockery
    Item 4 is Dishwasher
    Item 5 is Table and Chairs
```
Do Until executes its code block *until* a certain condition is met.

```
1
2
3
4
5
6
7
8
9
10
11
12
13
14
15
16
17
18
19
20
21
22
23
24
25
26
27
28
29
30
31
32
33
34
35
36
37
End Sub
   Sub doUntil()
        Dim i As Long
        Dim kitchenItems(0 To 5) As String
        'We have created an array that can hold 6 elements
       kitehenItems(0) = "Cooker"kitehenItems(1) = "Fridge" kitchenItems(2) = "Cutlery"
       kitchenItems(3) = "Crockery"
       kitchenItems(4) = "Dishwasher"
        kitchenItems(5) = "Table and Chairs"
        'Here we fill each element of the array
       i = 0 Do Until (False)
             'The Do until Loop fires until a condition is met
             'Because False can never evaluate to true (obviously)
             'we have created a never-ending loop. We will need
             'to force an exit if we want to leave
            Debug.Print "Item " & CStr(i) & " is " & kitchenItems(i)
             'This line prints a string to the immediate window.
             'An example would be:
             'Item 4 is Dishwasher
            i = i + 1 'We need to increment i or we will be stuck
             'in a loop forever...
            If i = UBound(kitchenItems) + 1 Then Exit Do
             'This line of code essentially says:
            'If, at any point, the value of i becomes
             'equal to 6, exit the do loop
        Loop
   The output to the immediate window will be:
   Item 0 is Cooker
   Item 1 is Fridge
   Item 2 is Cutlery
   Item 3 is Crockery
    Item 4 is Dishwasher
    Item 5 is Table and Chairs
```
Finally, the Do…Loop executes until you force it to stop.

```
1
2
3
4
5
6
7
8
9
10
11
12
13
14
15
16
17
18
19
20
21
22
23
24
25
26
27
28
29
30
31
32
33
34
35
End Sub
   Sub doLoop()
        Dim i As Long
        Dim kitchenItems(0 To 5) As String
        'We have created an array that can hold 6 elements
       kitehenItems(0) = "Cooker"kitchenItems(1) = "Fridge"
        kitchenItems(2) = "Cutlery"
       kitchenItems(3) = "Crockery"
       kitchenItems(4) = "Dishwasher"
       kitchenItems(5) = "Table and Chairs"
        'Here we fill each element of the array
       i = 0 Do
        'The Do loop just does! There is no condition
        'to evaluate to so we will need to force an exit.
            Debug.Print "Item " & CStr(i) & " is " & kitchenItems(i)
             'This line prints a string to the immediate window.
             'An example would be:
             'Item 4 is Dishwasher
           i = i + 1 'We need to increment i or we will be stuck
             'in a loop forever...
            If i = UBound(kitchenItems) + 1 Then Exit Do
             'This line of code essentially says:
            'If, at any point, the value of i becomes
             'equal to 6, exit the do loop
        Loop
   The output to the immediate window will be:
   Item 0 is Cooker
   Item 1 is Fridge
   Item 2 is Cutlery
   Item 3 is Crockery
    Item 4 is Dishwasher
    Item 5 is Table and Chairs
```
# <span id="page-19-0"></span>**Nested Loops**

A loop inside a loop is termed a nested loop. We'll make a grid of numbers to illustrate.

```
1
2
3
4
5
6
7
8
9
10
11
12
13
14
15
16
17
18
19
20
21
222324
End Sub
    Sub nestedLoop1()
        Dim y As Integer
         Dim x As Integer
         Dim xString As String
        For y = 0 To 9
        'We start by looping through 0 - 9. This will provide
         'us with 10 loops
           For x = 0 To 9
             'Adding a second loop will mean that we end up
             'looping a hundred times (10 x 10)
                xString = xString & x x * "
                 'On each loop we are concatenating the x
                 'variable with a space so we have a line that
                 'goes 0 1 2 3 4 5 etc.
            Next x
            Debug.Print xString
             'Here we print out the full xString
             xString = ""
             'We reset the xString to nothing
        Next y
    The output in the immediate window will be:
    0 1 2 3 4 5 6 7 8 9
    0 1 2 3 4 5 6 7 8 9
    0 1 2 3 4 5 6 7 8 9
    0 1 2 3 4 5 6 7 8 9
    0 1 2 3 4 5 6 7 8 9
    0 1 2 3 4 5 6 7 8 9
    0 1 2 3 4 5 6 7 8 9
    0 1 2 3 4 5 6 7 8 9
    0 1 2 3 4 5 6 7 8 9
    0 1 2 3 4 5 6 7 8 9
```
Figure 9.21

#### <span id="page-20-0"></span>**Nested Loops and Multidimensional Arrays**

Nested loops work very well with multidimensional arrays.

```
1
2
3
4
5
6
7
8
9
10
11
12
13
14
15
16
17
18
19
20
21
22
23
24
25
26
27
28
29
30
End Sub
    Sub nestedLoop2()
         Dim y As Integer
         Dim x As Integer
         Dim xString As String
         Dim MyArray(10, 10) As String
         'Here we have a multidimensional array of 10 x 10
         'This array will be able to hold 100 items
        For y = 0 To 9
         '10 loops here...
            For x = 0 To 9
             '...and 10 more here give us 100 loops!
                MyArray(y, x) = y * x 'We fill the array element with the
                 'multiple of x and y
             Next x
        Next y
       For y = 0 To 9
            For x = 0 To 9
            'And now we loop again and print out the
             'results of the code above
                xString = xString & MyArray(y, x) & " "
             Next x
            Debug.Print xString
            xString = ""
        Next y
   The output in the immediate window will be:
    0 0 0 0 0 0 0 0 0 0
    0 1 2 3 4 5 6 7 8 9
    0 2 4 6 8 10 12 14 16 18
    0 3 6 9 12 15 18 21 24 27
    0 4 8 12 16 20 24 28 32 36
    0 5 10 15 20 25 30 35 40 45
    0 6 12 18 24 30 36 42 48 54
    0 7 14 21 28 35 42 49 56 63
    0 8 16 24 32 40 48 56 64 72
    0 9 18 27 36 45 54 63 72 81
```
### <span id="page-21-0"></span>**A Useful Implementation of Nested Loops**

A more practical example is to iterate over a Collection within a Recordset.

```
1
2
3
4
5
6
7
8
9
10
11
12
13
14
15
16
17
18
19
20
21
22
23
24
End Sub
   Sub nestedLoop3()
         Dim rs As DAO.Recordset, field As DAO.field
        Dim rowText As String
        Set rs = CurrentDb.OpenRecordset("SELECT * FROM tblStudents")
        While (Not rs.EOF)
        'Loop no1
            For Each field In rs.Fields
      'Loop no2
       'we will be looping through all of the field names in tblStudents
       rowText = rowText & field.Name & "=" & rs.Fields(field.Name) & ", "
       'we use the field name to get the value of that field and create
       'a concatenated string to print out.
     'e.g. StudentID=15, LastName=Kupova, etc.
             Next
            Debug.Print rowText
           rowText = "" rs.MoveNext
        Wend
   nestedLoop3
   StudentID=1, LastName=Bedecs, FirstName=Anna ' … more commented out
   StudentID=2, LastName=Gratacos Solsona, FirstName=Antonio '…
   StudentID=3, LastName=Axen, FirstName=Thomas, '…
```
Figure 9.23

Here the Fields collection is being iterated over and rowText populated with the field's name and value.

*Note: The On Error statement forces VBA to skip any error messages and Resume Execution.*

# <span id="page-22-0"></span>**DoEvents**

DoEvents is a simple command that pauses a loop and allows the operating system to carry out any tasks that have been queued.

If you have a loop that can take a significant time to fire, DoEvents enables the loop to pause at periodic intervals. In the code below, we have created a very long loop and added in a DoEvents command every 1 second or so.

```
1
2
3
4
5
6
7
8
9
10
11
12
13
14
15
16
17
18
19
End Sub
   Sub CPUTask()
        Dim t As Double, zzz As Single
         Debug.Print "CPUTask2 Start Now() = " & Now()
       For t = 1 To 100000000
         'We create a loop that will take 5-10 seconds to
         'complete
            zzz = zzz + (t / 2) If (t Mod 10000000) = 0 Then
                 DoEvents
                 'DoEvents pauses the loop so the operating
                 'system can perform queued functions
                 Debug.Print t
             End If
        Next
         Debug.Print "CPUTask End Now() = " & Now()
    The output in the immediate window will be:
   CPUTask Start Now() = 25/12/2012 14:52:07
    10000000
    20000000
    30000000
    40000000
    50000000
    60000000
    70000000
    80000000
    90000000
    100000000
    CPUTask End Now() = 25/12/2012 14:52:18
```
Figure 9.24

DoEvents is a useful function so you can create long loops that don't hold up the operating system.

# <span id="page-23-0"></span>**Questions**

- 1) True or False
	- a. A loop is a circular object instantiated by ReDim'ing an object reference
	- b. For and Step are part of the For statement
	- c. Next denotes the end of a For code block
	- d. An infinite loop is magic
	- e. While used with Step is valid
- 2) What is the output of the following code

```
1
2
3
4
5
6
7
  Function forLoop2()
     Dim i As Integer
     For i = 1 To 50 Step 10
        Debug.Print "i=" & cstr(i)
      Next i
  End Function
```
# 3) Change the following code to print hello world ten times using i as your counter

```
1
2
3
4
5
  Function whileLoop1()
     Dim a As Boolean, i As Integer
     While (Not a)
       Debug.Print "Hello World!"
     Wend
   End Function
```
## 4) Which of the following pieces of code are infinite loops

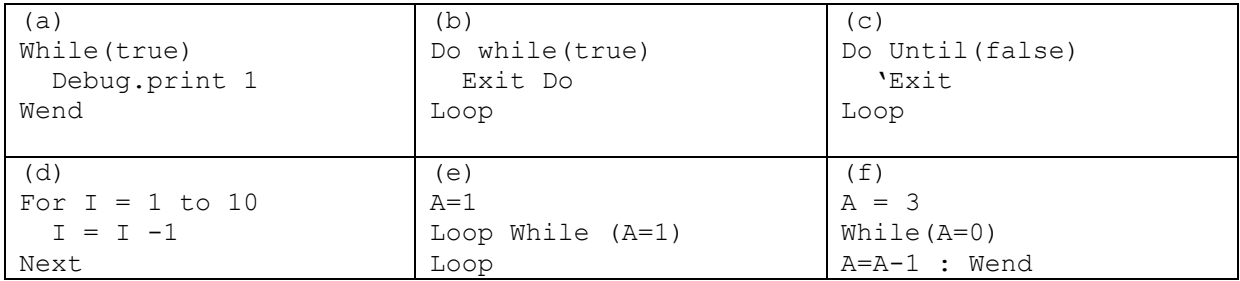

- 5) When iterating over a collection, which loop structures would you use?
- 6) Which of the following are multi-dimensional arrays
	- a.  $A = \text{Array}(10,5)$
	- b. Dim myString(20) As String
- c. B(50,50)
- d. Dim (9,9)myVar as Integer
- 7) Which of the following are characteristic of DoEvent
	- a. Allows non-multi-tasking OS to "multi-task"
	- b. Schedules a future event
	- c. Allows Access forms to repaint
	- d. Used in loops to relinquish CPU resources
	- e. Reserves memory for an array
- 8) Write a For loop that prints out the following array carParts = Array("Wheel","Door","Clutch","Flywheel","Wishbone","Sump")
- 9) Write a While loop that loops 100 times printing to the immediate window every second iteration.
- 10) Write a For Each loop that iterates over the CurrentProject.AllMacros collection and prints their names to the immediate window.
- 11) Using the following arrays, complete the questions that follow  $aa = \arctan(10, 6, 20, 99)$ bb =  $\arctan(1, 2, 3, 4)$  $cc = \arctan(\text{aa}, \text{bb})$

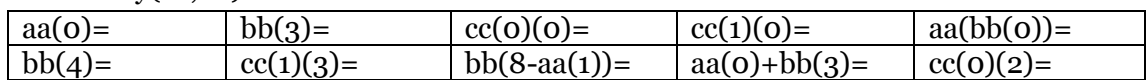

- a. Could the above array be iterated using loops?
- b. Which loops would be most suitable and why?
- 12) Using a Integer array called "IDs" with 10 elements, populate the array with numbers 1 to 10
- 13) How many "Running!" lines are printed to the immediate window?

```
1
2
3
4
5
  Function runningLoop()
     While (false)
        Debug.print "Running!"
     Wend
 End Function
```
#### 14) When does the following loop exit?

```
1
2
3
4
5
6
  Function exitAtFive()
      Dim a as Integer : a = 100
      While (a>=5)
       a = a - 1 Wend
  End Function
```
- 15) What is the result of the following:
	- a. Dim  $a1(20)$ : UBound $(a1) = ?$
	- b. Dim  $b(10)$ : LBound(b10) = ?
	- c. Dim c As New Collection: c.Add "Hi": c.Add "#12/12/2010#": c.Count = ?

16) Examine the following function newChessboard()

```
1
2
3
4
5
   Function newChessboard()
      Dim chessboard(8), pieces1, pieces2, places, none As String
      pieces1 = Array("rook", "knight", "bishop", "king", _
                      "queen", "bishop", "knight", "rook")
    pieces2 = Array("pawn", "pawn", "pawn", "pawn", "pawn", _
                      "pawn", "pawn", "pawn")
     none = "empty" places = Array(none, none, none, none, none, none, none, none)
     chessboard(0) = pieces1chessboard(1) = pieces2chessboard(2) = places
     chessboard(3) = placeschessboard(4) = placeschessboard(5) = placeschessboard(6) = pieces2chessboard(7) = pieces1 newChessboard = chessboard
   End Function
```
- a. Describe the output of the function
- 17) What is the difference between chessboard(8,8) and newChessboard in the above function?
	- a. What I the purpose of the array pieces1
- 18) Write a loop that prints out chessboard(7)
	- a. And, write a loop that prints out column 1 of the chessboard
- 19) Write a loop that prints only the positions " $(x)(y) = \{$  content $\}$ " of squares that are not "empty"

*hint: you will need to use If, Loops and arrays*

<sup>20)</sup>What happens if we ask what is in element chessboard(9)(2)?

### <span id="page-26-0"></span>**Answers**

- 1) True or false
	- a. False
	- b. True
	- c. True
	- d. False
	- e. False
- 2)  $i=1$ 
	- $i=11$  $i=21$ i=31
	- $i=41$
- 
- 3)

```
1
2
3
4
5
6
7
  Function whileLoop1()
     Dim a As Boolean, i As Integer
      While (Not a)
        Debug.Print "Hello World!"
       i = i + 1: If i = 10 Then a = True Wend
  End Function
```
### 4) True and false

- a. True
- b. False
- c. True
- d. True
- e. True
- f. False
- 5) For Each
- 6) True or false
	- a. True
	- b. False
	- c. Could be true if option explicit is not set
	- d. False
- 7) True or false
	- a. True
	- b. False
	- c. True
	- d. True
	- e. False
- 8) One of the following

```
1
2
3
4
5
6
7
  For each p in carParts
    Debug.print p
  next
   --or--For p = 0 to ubound (carParts) -1
     Debug.print carParts(p)
   Next
```
#### 9) As follows

```
1
2
3
4
     While (t < 100)t = t + 1 If t Mod 2 Then Debug.Print t
      Wend
```
### 10)

```
1
2
3
4
     While (t < 100)t = t + 1 If t Mod 2 Then Debug.Print t
      Wend
```

```
11) aa = \arctan(10,6,20,99)
```

```
bb = \arctan(1,2,3,4)
```
 $cc = \arctan(\text{aa}, \text{bb})$ 

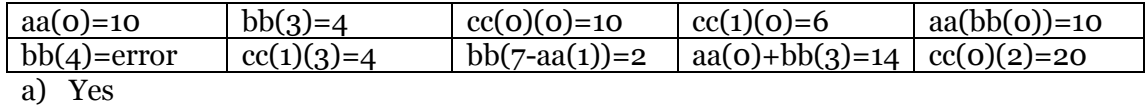

- b) For loop or for each. For loops clearly show and restrict how many elements will be iterated in each loop. While and other loops are not restricted and could execute infinitely.
- 12) any loop structure that increments a variable and assigns that value to IDs(variable)=variable

13) none

14) when a is less than 4

15) values

- a. 20
- b. 0
- c. 2
- 16) An array chessboard (8) with each element containing another array. chessboard(0) and chessboard(7) are the main pieces chessboard(1) and chessboard(6) are the pawns chessboard(2-5) are empty
- 17) Chessboard(8,8) creates a two dimensional array newChessboard() returns a one-dimensional array, each dimension having another one-dimensional array.

18)

```
1
For each sq in chessboard(7)
2
 Debug.print sq
3
Next
4
```
a)

```
1
2
3
4
  For t=0 to 7
   Debug.print chessboard(t)(1)
  Next
```
19)

```
1
2
For y = 0 To 7
3
4
5
6
7
8
Next
9
  chessboard = newChessboard()
    For x = 0 To 7
      If chessboard(y)(x) \langle \rangle "empty" Then
      Debug.Print "position(" + Cstr(y) + "," + Cstr(x) + ")=" + chessboard(y)(x)
      End If
     Next
```
20) out of bounds error